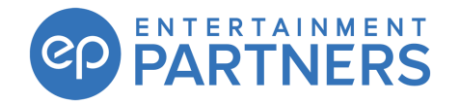

## **Notice Of Collection (NOC) - EP Live Instructions**

Thank you for using the NOC option with EP Live to complete your payroll. To assure that your Payroll invoice is paid accurately and efficiently, we ask you to review the steps for use of the NOC tab in EP Live.

## **To Print Your NOC Authorization Form**

- 1. Turn on the [Preview And Print] checkbox near the top right of the screen.
- 2. For the selected currency, outstanding invoices that have not been previously printed will be listed.
- 3. Select one (1) or more invoices from the list.
- 4. Press the [Preview And Print] button near the bottom right of the screen.
- 5. Confirm the list of invoices.
- 6. Press [Preview And Print]. When this is done a common print job number will be applied to the selected invoices.
- 7. Distribute the NOC Authorization form for signature

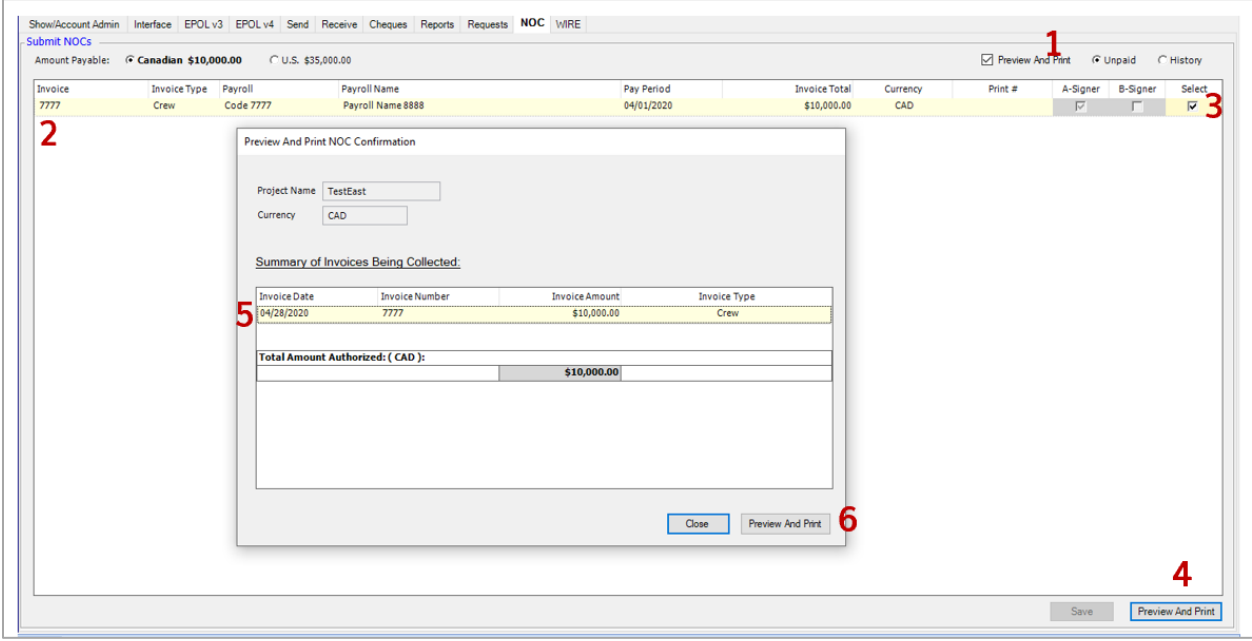

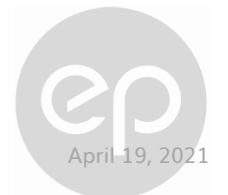

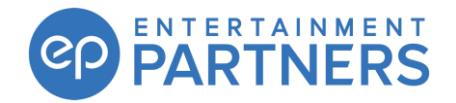

## **When the NOC Authorization Form has Been Signed**

- 1. Turn off the [Preview And Print] checkbox near the top right of the screen.
- 2. Find the print number on the bottom of the NOC Authorization form.
- 3. Select the print number from the drop-down list near the bottom left of the screen.
- 4. Invoices matching the print number will be listed, and automatically selected.
- 5. Any Invoices that are not approved for payment should be deselected.
- 6. Press the [Submit NOC] button near the bottom right of the screen.
- 7. Confirm the information and press the [Submit] button.

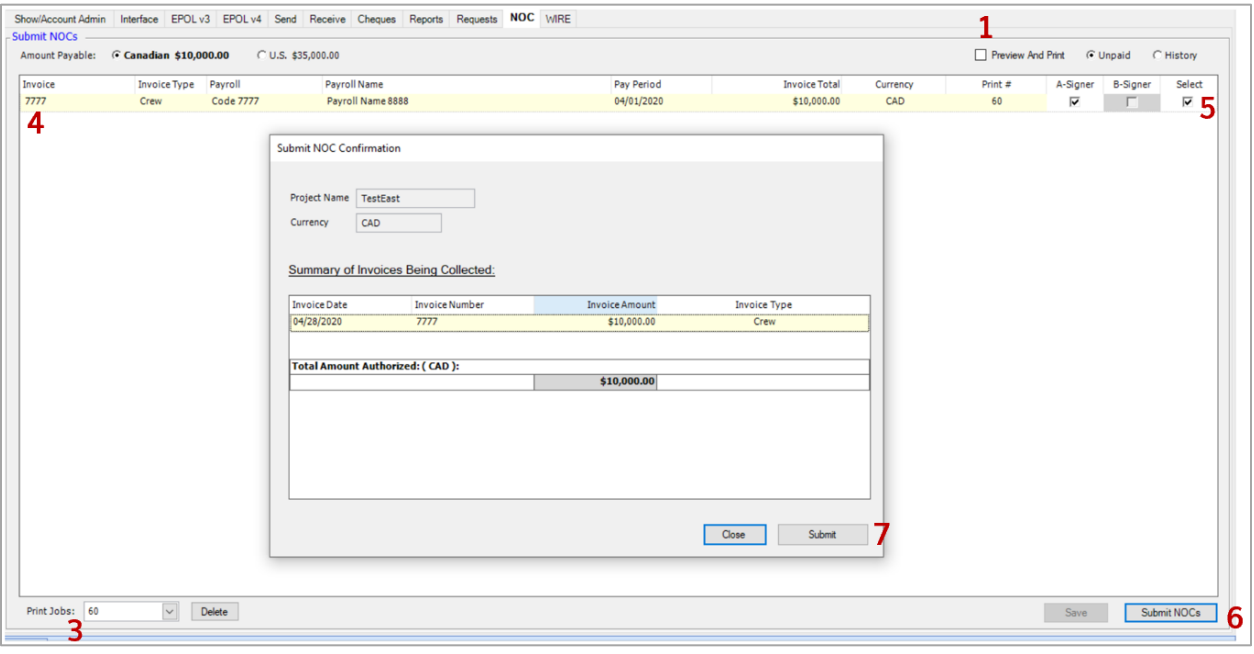

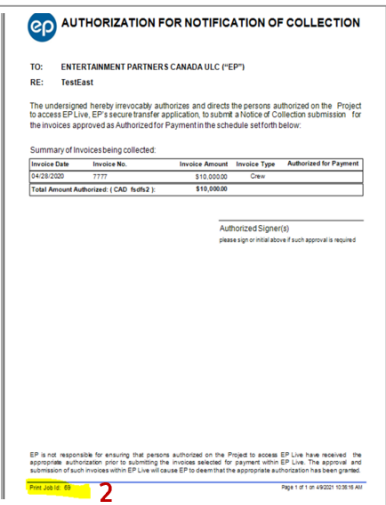

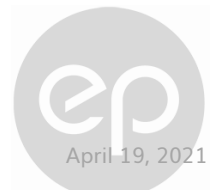

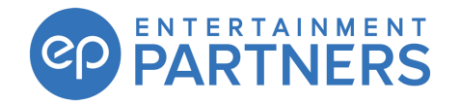

## **Final Steps**

The submitted NOC is automatically sent through EPLive to the Entertainment Partners (EP) Accounts Receivable team for processing.

Processing of the NOC may take up to 2 hours (provided we have the bank account details on file).

When the EP Finance team processes the submitted NOC, you will receive a PDF confirmation report in your EP Live Receive tab.

Should you require any additional info, or if any of these features are not currently available to you, please reach out to our Support Team at:

> [clientsupport@epcanada.com](mailto:clientsupport@epcanada.com) 1.800.830.8882

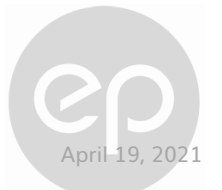